## **Table of Contents**

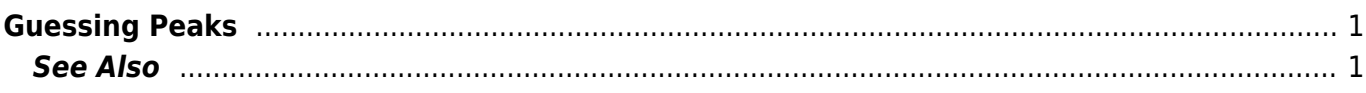

## <span id="page-2-0"></span>**Guessing Peaks**

MagicPlot can approximately locate peaks in spectrum. To locate peaks click on Guess button in Fit Curves tab of Fit Plot. Peaks are added at position of global extremum of data-baseline with previous peaks subtracted.

When Guess Peaks window is open you can see the preview of guessed peaks on Fit Plot. This preview is updated every time you change the parameters in the window.

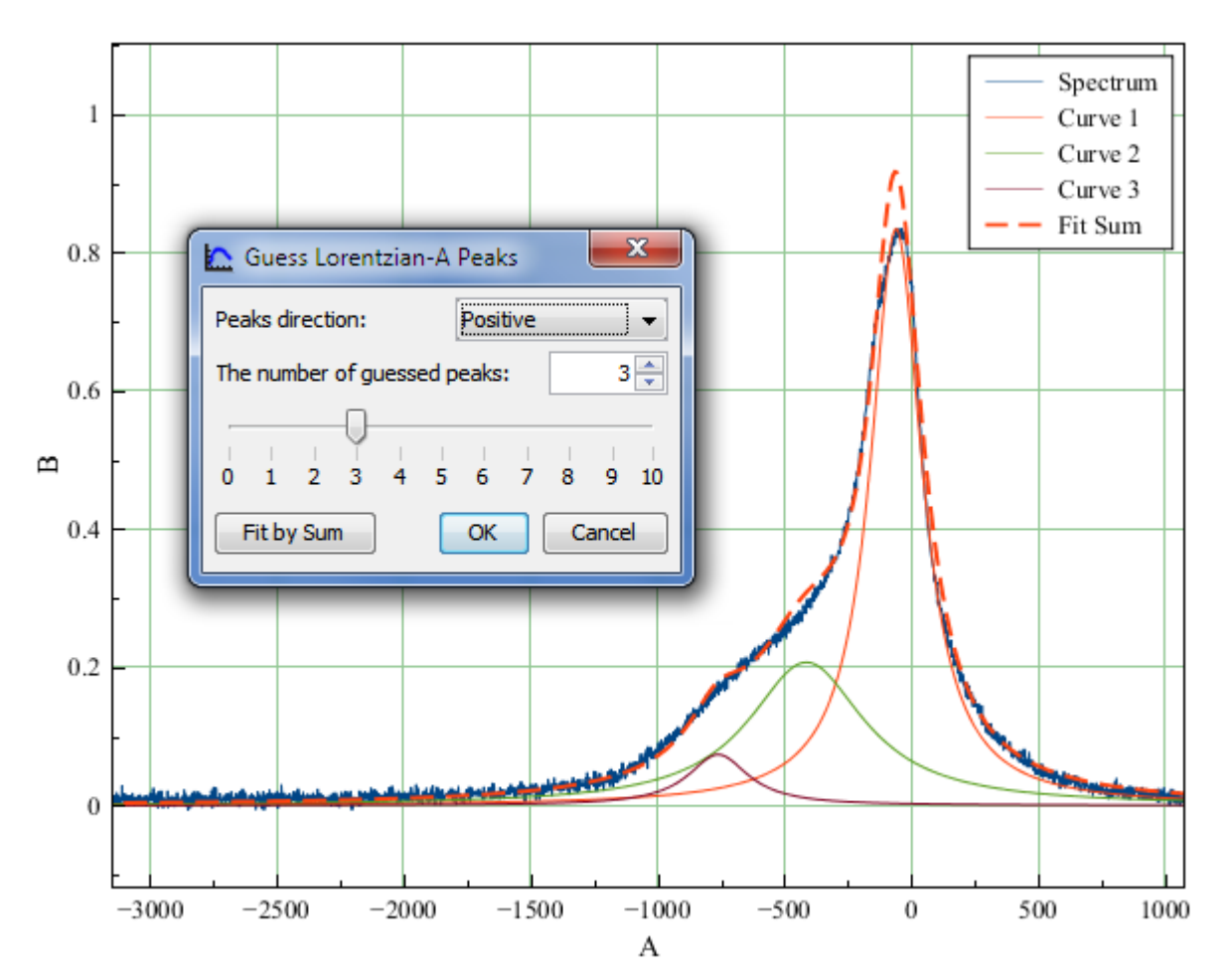

## <span id="page-2-1"></span>**See Also**

- [Nonlinear Curve Fitting: Fit Plot](http://magicplot.com/wiki/fitting)
- [Specifying Custom Fit Equation](http://magicplot.com/wiki/custom_fit_equation)
- [Using Spline for Baseline Subtraction](http://magicplot.com/wiki/spline)
- [Predefined Fit Curves Equations](http://magicplot.com/wiki/fit_equations)

From: <http://magicplot.com/wiki/>- **MagicPlot Manual**

Permanent link: **[http://magicplot.com/wiki/guess\\_peaks](http://magicplot.com/wiki/guess_peaks)**

Last update: **Thu Jan 14 17:12:57 2021**

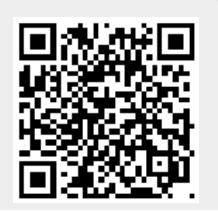